## 财务干事与项目主管审核页面操作说明

一、科研干事身份进入科研系统,点击【纵向项目入款办理】进行审核;

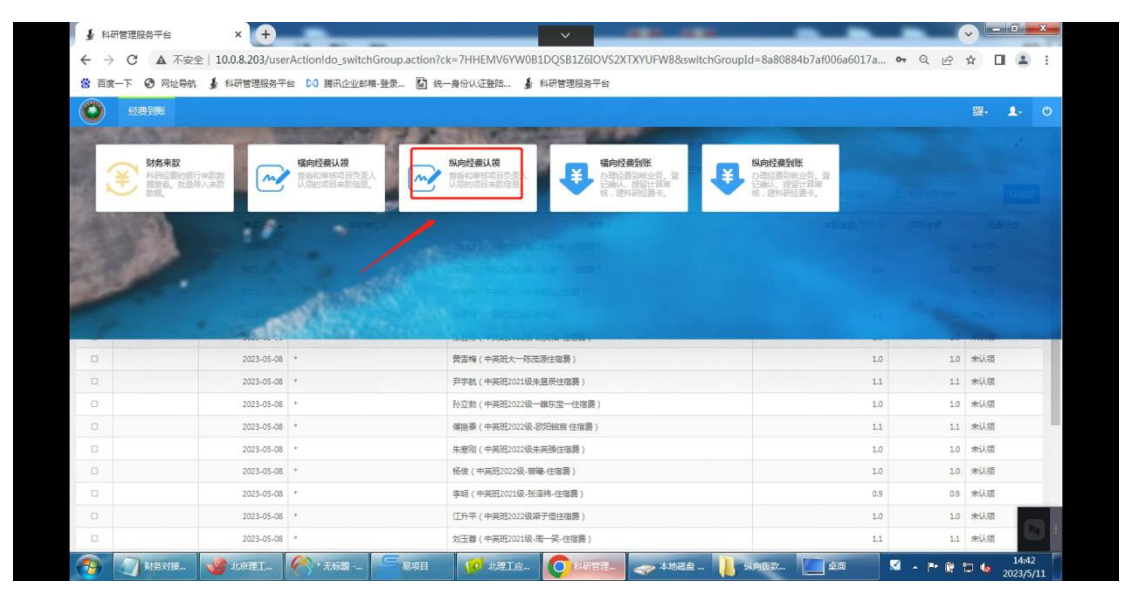

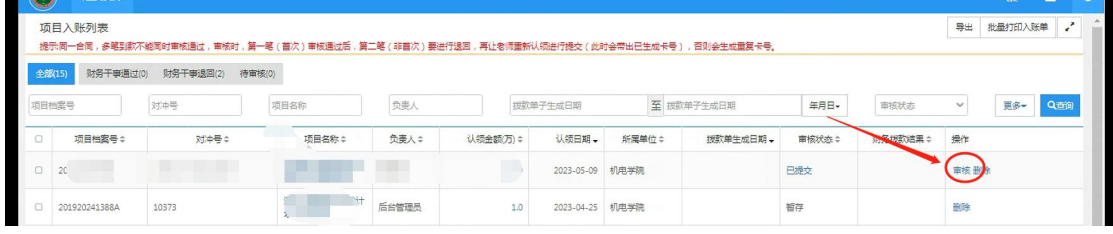

二、项目主管身份进入科研系统,点击【经费管理】-【纵向项目入款办理】进

行审核;

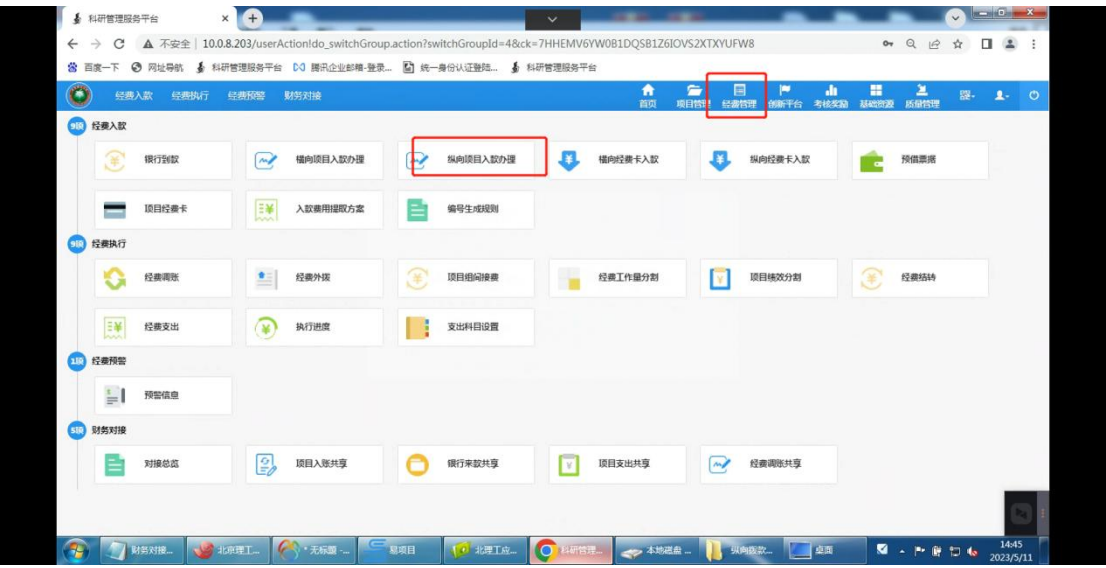

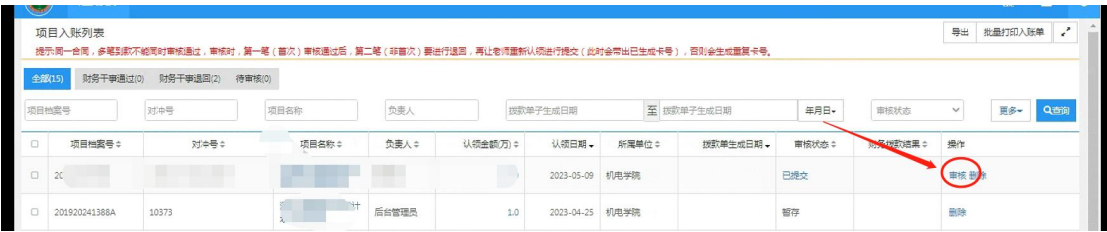

备注:或者直接系统首页代办找经费认领相关;

## 项目主管审核通过后,会直接生成【打印拨款单】;

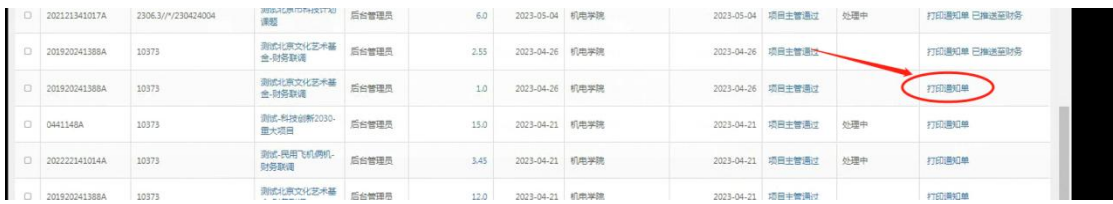

隔天会推送到财务此次所认领的数据,此处显示财务办理结果;

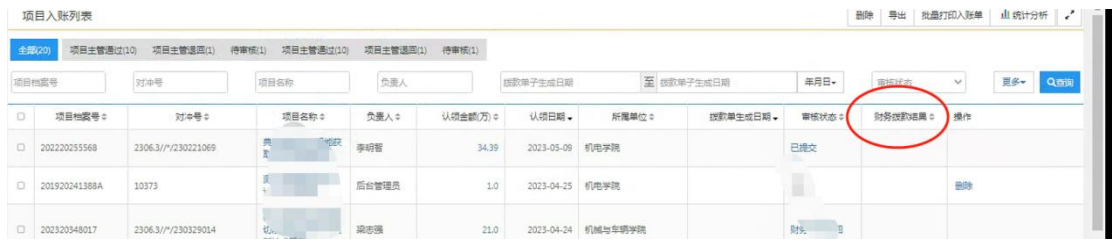